## Mais sobre Eventos em Transações

**GeneXus** 

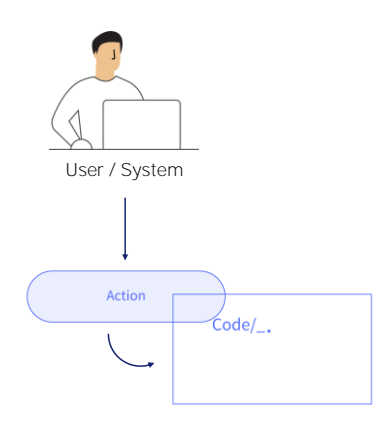

Anteriormente, estudamos que o objeto Transação dispõe de eventos que podemos programar para controlar e definir seu comportamento .

A título de revisão, vamos lembrar os eventos disponíveis:

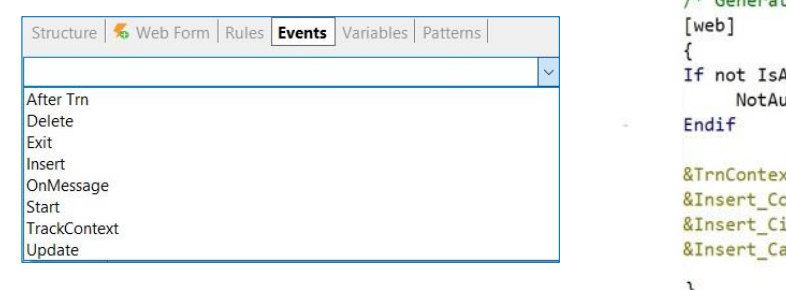

```
Event Start
      /* Generated by Work With Pattern [Start] - Do not change */
                 Authorized(&PgmName)
                 uthorized(&PgmName)
                 <mark>kt.FromXml(&WebSession.Get(!"TrnContext"))</mark>
                 buntryId.SetEmpty()
                 ityId.SetEmpty()
                 ategoryId.SetEmpty()
      }<br>/* Generated by Work With Pattern [End] - Do not change */
  Endevent
```
O evento Start, que permite definir uma ação a ser executada quando é aberta e começa a se trabalhar com a transação.

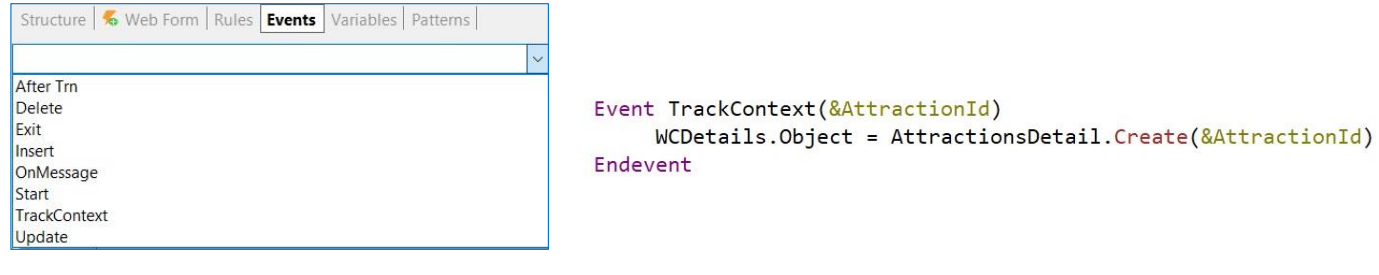

Se você alterar o valor da variável &AttractionId, este evento será disparado, o que fará com que o componente WCDetails na tela seja recarregado do Web Component AttractionDetail, com o novo valor da variável.

O evento Track Context, que permite programar qual ação realizar quando houver alguma mudança no contexto da execução da transação.

O que se entende por Contexto?

Nos referimos ao contexto em relação a uma tela, a um form. Quando nos movemos dentro de uma tela, estamos mudando o contexto de atributos e variáveis. Esta informação da mudança no contexto é fundamental para definir uma ação a tomar.

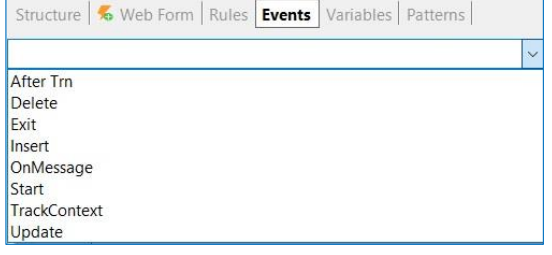

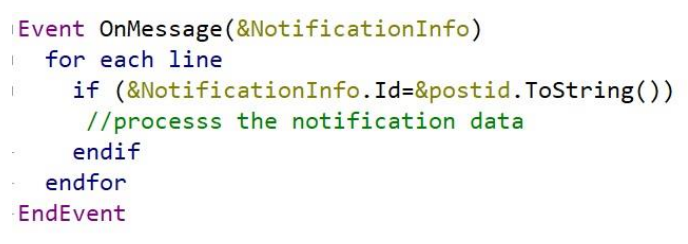

O evento OnMessage, relacionado com as notificações web.

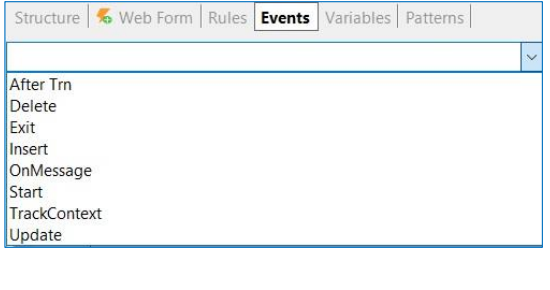

```
Event Insert (&Messages)
    If DocumentType = Type. Invoice
          &\text{Invoice} = New()&Invoice.InvoiceId = DocumentId
          &Invoice.InvoiceDate = DocumentDate
          &Invoice.InvoiceTotal = DocumentAmount
          &Invoice.Insert()
          &Messages = &Invoice.GetMessages()
     else
          &Receipt = New()
          &Receipt. ReceiptId = DocumentId
          &Receipt.ReceiptDate = DocumentDate
          &Receipt.ReceiptTotal = DocumentAmount
          &Receipt.Insert()
          &Messages = &Receipt.GetMessages()
     endif
Endevent
```
Os eventos Insert, Update e Delete, que, como já vimos, se aplicam ao caso específico das transações dinâmicas, e permitem programar seu comportamento para que sejam atualizáveis.

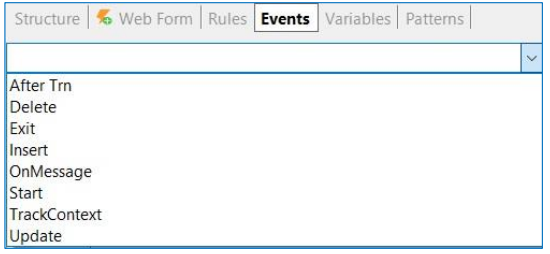

Event Exit //Process code Endevent

O evento Exit, permite programar as ações a serem realizadas quando a transação já se fecha.

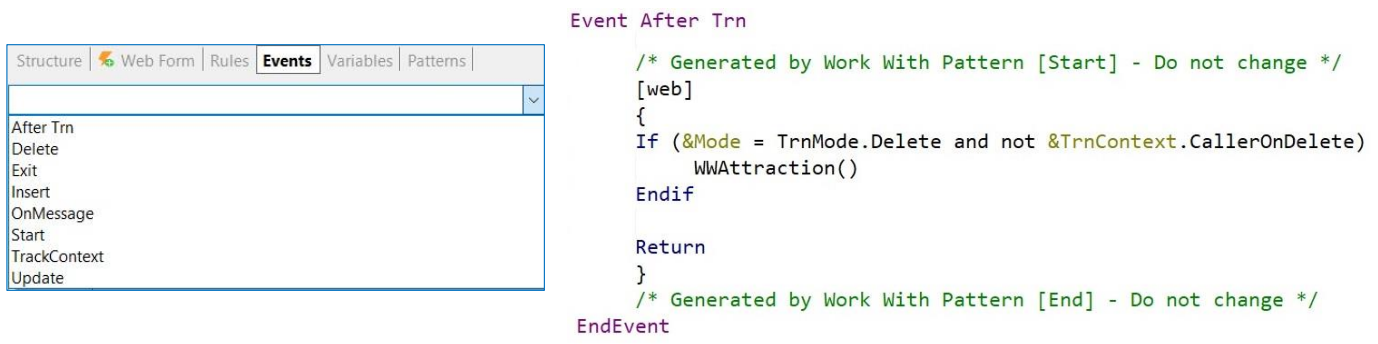

E o evento AfterTrn, que é disparado depois de executado o Commit. Se nos lembrarmos do que já foi estudado sobre os momentos de disparo de regras, este evento AfterTrn é executado igual ao momento de disparo on AfterComplete.

Novo requisito...

.

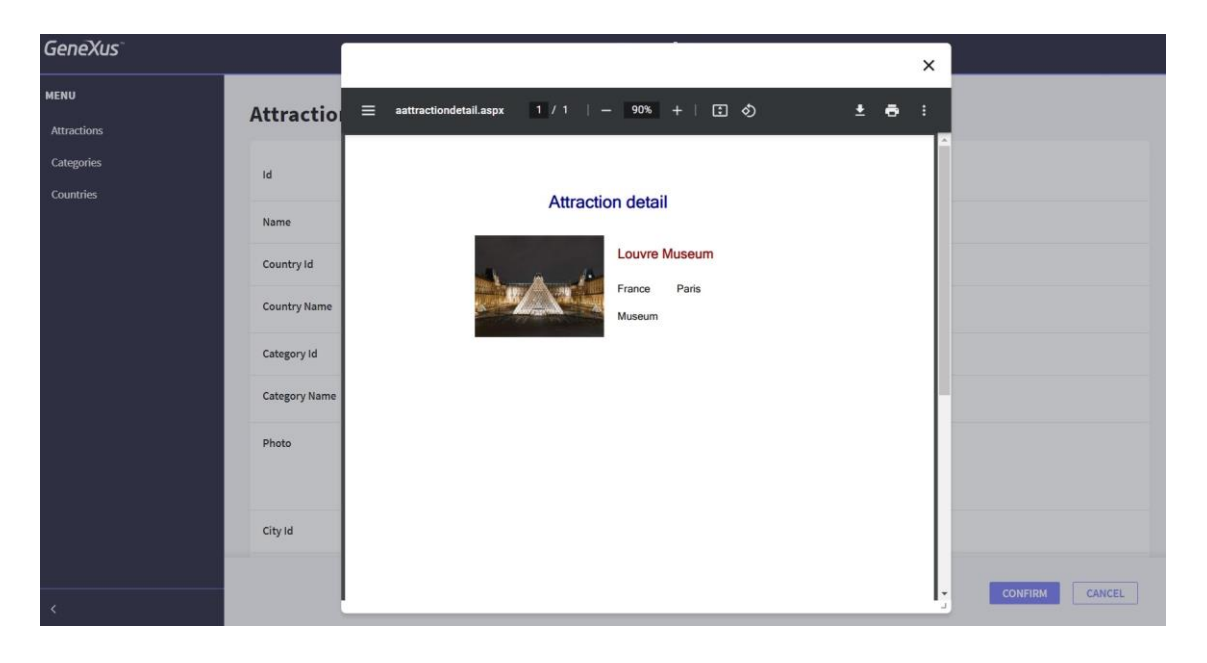

Vamos resolver agora um novo requisito para a Agência de Viagens

Solicitam-nos que toda vez que se trabalhe com o registro de uma atração turística, e depois de efetuado o commit, seja apresentada uma janela pop-up com um pdf com o detalhe da referida atração,

```
Event After Trn
      AttractionDetail.Popup(AttractionId)
       /* Generated by Work With Pattern [Start] - Do not change */
\Gamma[web]Ï
       \left\{ \right.If (\& \text{Mode} = \text{TrnMode.Delete} and not \& \text{TrnContext}. \text{Calculate}\mathbf{I}WWAttraction()
      Endif
      Return
      \mathcal{F}/* Generated by Work With Pattern [End] - Do not change */
\bar{1}EndEvent
```
Já definimos a lista pdf chamada AttractionDetail, que recebe por parâmetro o identificador de uma atração, e mostra seu detalhe.

A pergunta então a responder agora é a seguinte: Onde declaramos a chamada a este procedimento para obter a funcionalidade requerida? Se precisamos chamá-lo depois de efetuado o commit, então poderíamos pensar, por exemplo, em declarar uma regra na transação Attraction e condicioná-la ao momento on AfterComplete.

Mas o requisito nos pede para ver a lista pdf em uma janela pop-up e este método popup não temos disponível nas regras de uma transação.

Portanto, podemos recorrer ao evento AfterTrn.

Entretanto, como aplicamos o pattern Work With, já sabemos que GeneXus adiciona código automaticamente nesta transação Attraction e que em particular adiciona neste evento AfterTrn o comando de retorno.

Portanto, devemos chamar a lista antes que seja executado este comando Return, e fora das marcas do código automaticamente gerado pela aplicação do pattern.

## **Event After Trn**

```
If &Mode = TrnMode. Insert
\overline{1}AttractionDetail.Popup(AttractionId)
      endif
      /* Generated by Work With Pattern [Start] - Do not change */
ä
      [web]If (&Mode = TrnMode.Delete and not &TrnContext.CallerOnDelete)
\bar{1}WWAttraction()
      Endif
      Return
      \mathbf{r}/* Generated by Work With Pattern [End] - Do not change */
\frac{1}{2}-EndEvent
```
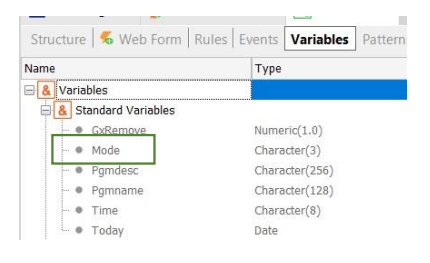

Vale mencionar que podemos condicionar a chamada a este pdf dependendo do modo de execução da transação.

Se quisermos que o detalhe seja mostrado apenas quando está sendo inserida uma nova atração, e não quando é modificada ou eliminada, então podemos colocar algo assim

Recordemos que a variável &Mode é uma variável do sistema que armazena o modo no qual a transação está sendo executada. O valor dessa variável é recebido na regra Parm automaticamente declarada pela aplicação do pattern Work With, e depende da ação selecionada pelo usuário na tela principal.

• Não é possível atualizar o banco de dados diretamente.

Não é possível atribuir um valor a um atributo, mas é possível chamar um procedimento para realizar a atualização necessária.

• Comando Commit

.

.

```
Event Insert
    If DocumentType = Type.Invoice
          &\text{Invoice} = New()&Invoice.InvoiceId = DocumentId
          &Invoice.InvoiceDate = DocumentDate
          &Invoice.InvoiceTotal = DocumentAmount
          &Invoice.Insert()
     else
          &Receipt = New()
          &Receipt.ReceiptId = DocumentId
          &Receipt.ReceiptDate = DocumentDate
          &Receipt.ReceiptTotal = DocumentAmount
          &Receipt.Insert()
     endifEndevent
```
Para finalizar, vale mencionar que nos eventos das transações não é possível realizar diretamente atualizações na base de dados, embora seja possível trabalhar com business components

Quando trabalhamos com business components, como no caso dos eventos associados às transações dinâmicas, não declaramos o comando commit, pois estamos no contexto de uma transação e, portanto, temos a propriedade Commit on exit com o valor True

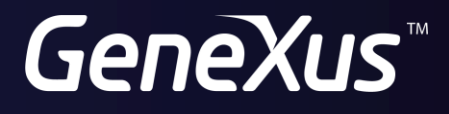

training.genexus.com wiki.genexus.com